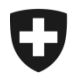

# **Présentation de l'utilisation de l'application GCD en quelques étapes**

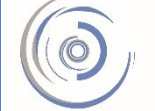

Zollkundenverwaltung - ZKV Gestion des clients de la douane - GCD Gestione dei clienti della dogana - GCD

## 6a. Demander un certificat – nouveau client

**Il faut demander, dans l'application GCD, un certificat de sécurité pour pouvoir transmettre des déclarations d'importation ou d'exportation avec les applications marchandises e-dec et NCTS.** 

Vous êtes connecté à l'application Gestion des clients de la douane. Dans le menu situé sur le côté gauche, cliquez sur «Données de communication».

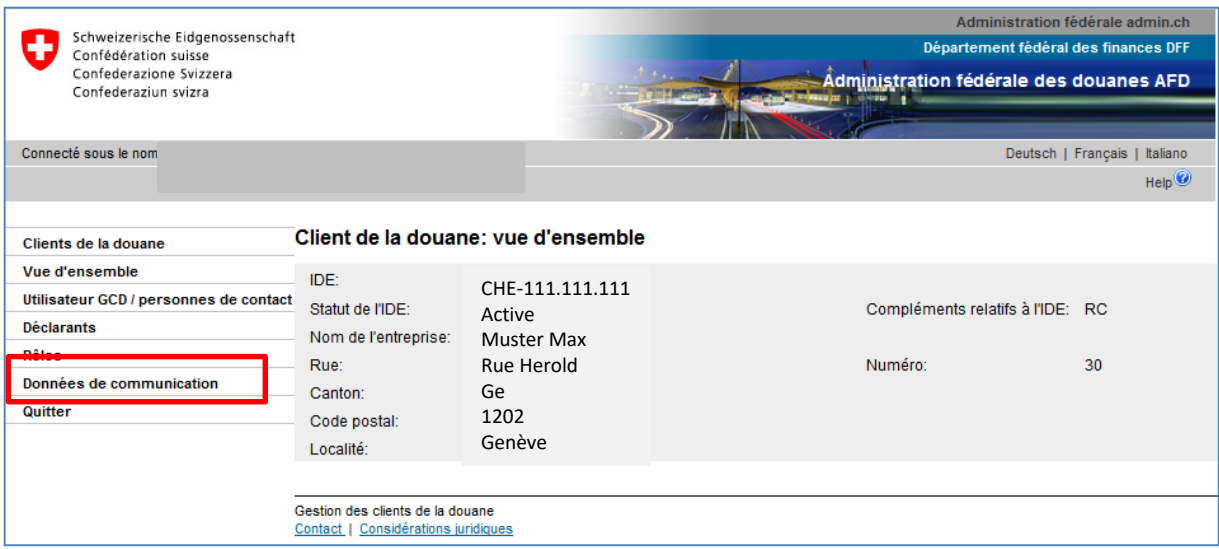

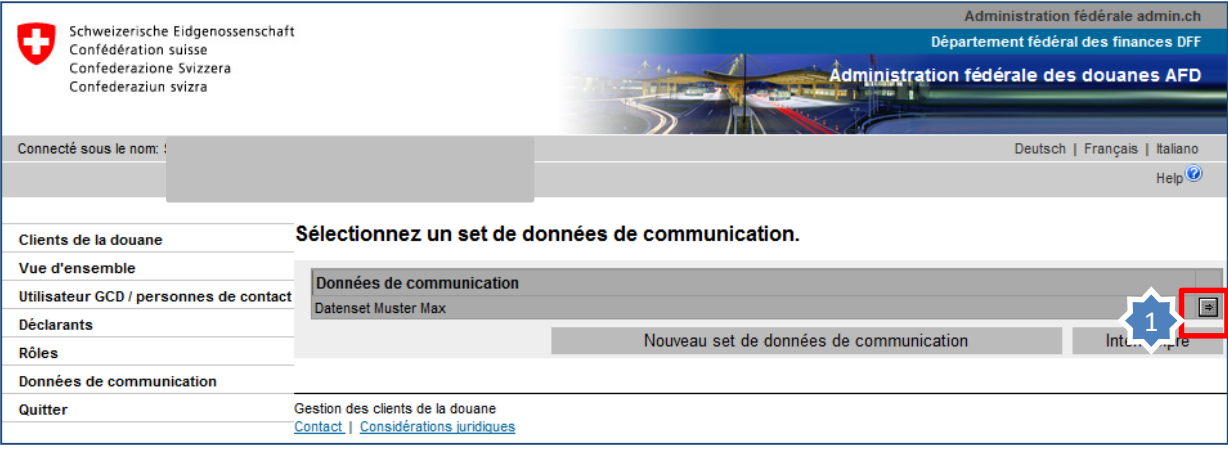

1. Dans le set de données de communication qui s'affiche, cliquez sur la flèche située sur le côté droit.

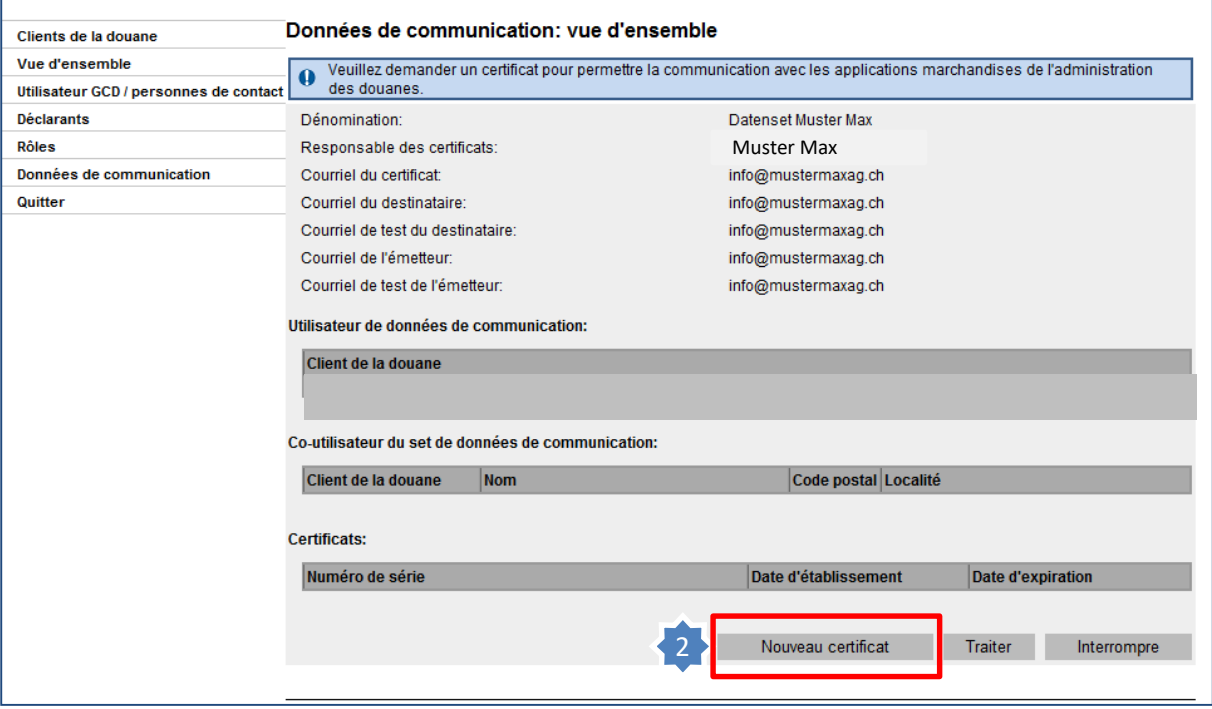

Veuillez tenir compte de l'information inscrite dans le cadre bleu.

2. Cliquez sur **Nouveau certificat** 

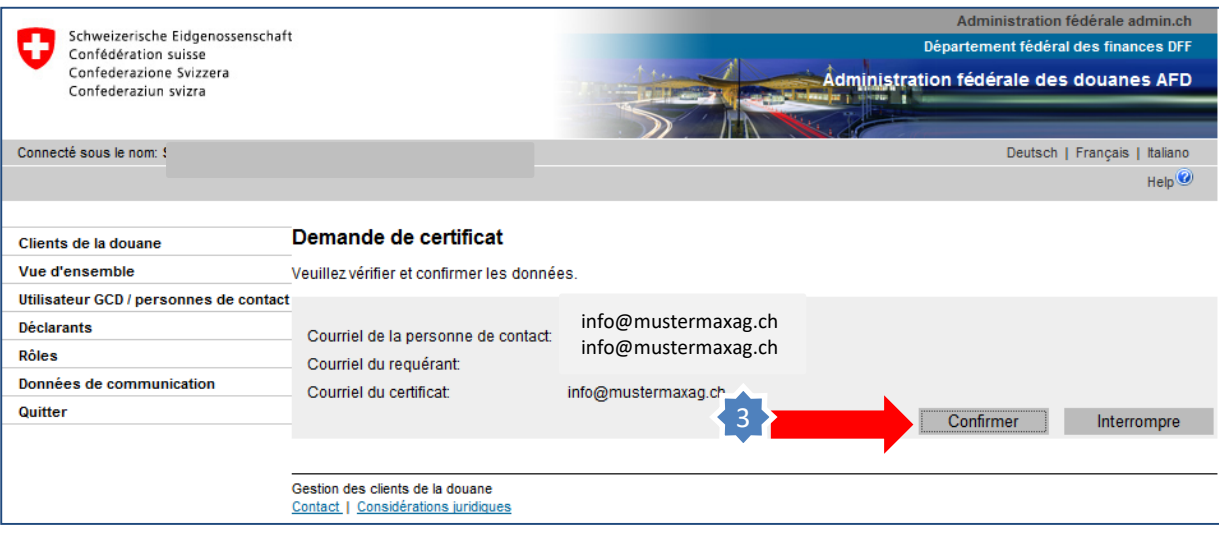

## 3. Cliquez sur «Confirmer».

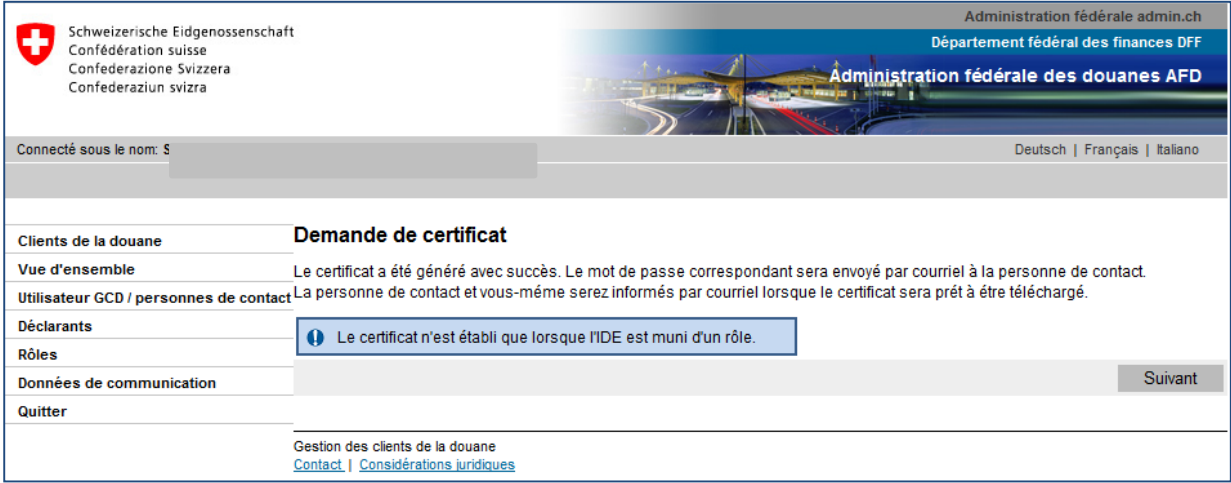

### **Mot de passe du certificat:**

Dans les 24 heures suivant la demande du nouveau certificat, le mot de passe de celui-ci est envoyé par courriel au responsable des certificats. Conservez soigneusement ce mot de passe.

#### **Information**

La marche à suivre est décrite en détail dans les manuels correspondants:

**[Manuels](https://www.ezv.admin.ch/ezv/fr/home/declaration-en-douane/declaration-pour-entreprises/zollkundenverwaltung-uid/manuels.html)** 

**[Votre prochaine étape](https://www.ezv.admin.ch/ezv/fr/home/declaration-en-douane/declaration-pour-entreprises/zollkundenverwaltung-uid/mode-d-emploi-pour-les-nouveaux-clients-en-ce-qui-concerne-l-app.html)**

**6b. Installer un certificat**